# **Release Notes:**

- **Brocade Enterprise SAN Switch Module for IBM eServer BladeCenter**
- **Brocade Entry SAN Switch Module for IBM eServer BladeCenter**

Note: Before using this information and the product that it supports, read the general information under "Notices" on page 5.

For the most recent information for this switch module, go to<http://www.ibm.com/pc/support>. (See Appendix A of the Brocade Enterprise/Entry SAN Switch Modules for IBM eServer BladeCenter Installation Guide provided with the switch module for detailed instructions for locating information on the Web.)

# **Switch licensing**

The Brocade Entry SAN Switch Module for IBM eServer BladeCenter contains a license for a Two Domain Fabric. If the number of domains is increased above the two-domain limit, Advanced Web Tools allows a 45-day period in which you can monitor the switch. During this 45-day period, Advanced Web Tools displays warning messages that your fabric size exceeds the supported switch configuration limit.

After the 45-day grace period, you can no longer launch Advanced Web Tools from the switch if it still exceeds the two-domain limit.

# **Changes to diagnostics**

The commands **spinsilk** and **spinjitter** must be run with the additional argument -lb\_mode 2 on the switch module internal ports. If these commands are run without this argument, they fail on all internal ports, because they default to external loopback mode, which requires a loopback plug or cable.

# **Changes to Advanced Web Tools**

Advanced Web Tools uses the following illustration to represent the Brocade SAN Switch Module for IBM eServer BladeCenter.

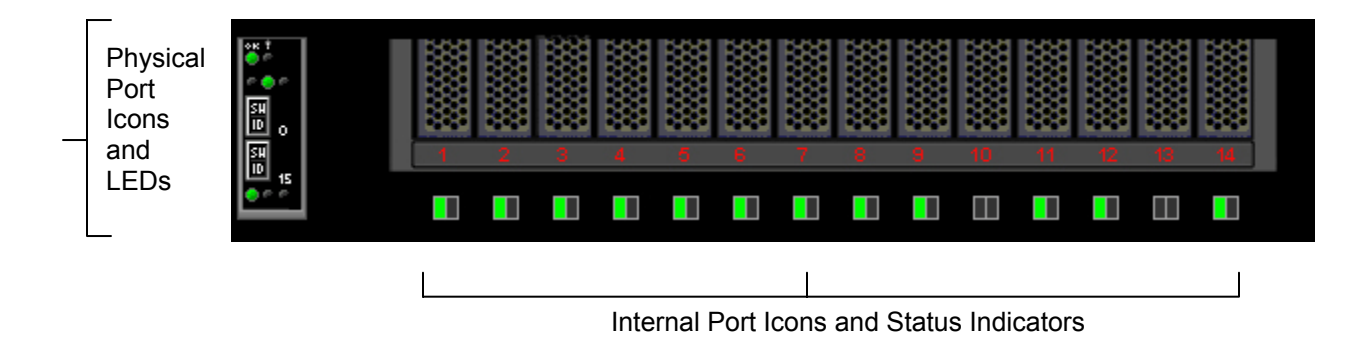

Note that ports 1 through 14 and the associated status indicators represent internal ports on the BladeCenter unit that connect to the 14 blade server bays.

The switch icon for the Brocade SAN Switch Module for IBM eServer BladeCenter consists of:

- External ports and status LEDs
- Internal ports and status indicators
- Switch status LEDs

See the Brocade Enterprise/Entry SAN Switch Modules for IBM eServer BladeCenter Installation Guide on the IBM BladeCenter Documentation CD for more information about LED operation.

The **Switch View** for the Brocade SAN Switch Module for IBM eServer BladeCenter does not have a **Fan** button or a **Power** button, as there is no fan or power supply associated with the Brocade SAN Switch Module for IBM eServer BladeCenter.

#### **Port Info Tab**

The **Port Info** tab displays 16 port tabs (0-15) for the Brocade SAN Switch Module for IBM eServer BladeCenter.

The **SFP** subtab on the **Port Info** tab displays "NO SFP INFO AVAILABLE" for the 14 internal ports of the Brocade SAN Switch Module for IBM eServer BladeCenter.

The **Loop** subtab on the **Port Info** tab displays "NO LOOP INFO AVAILABLE" for the 14 internal ports of the Brocade SAN Switch Module for IBM eServer BladeCenter.

## **Changes to Fabric Watch**

Note the following changes regarding the Fabric Watch feature on the Brocade SAN Switch Module for IBM eServer BladeCenter:

- No fan or power supply information for the Brocade SAN Switch Module for IBM eServer BladeCenter is displayed, as there are no fans or power supplies associated with the switch.
- An additional Fabric Watch element, the F/FL-Copper Class, has been added to allow the monitoring of the 14 internal copper ports.
- Field replaceable units (FRUs) and related functions are not displayed for the Brocade SAN Switch Module for IBM eServer BladeCenter, as there are no FRUs associated with the switch.

See the Brocade Fabric Watch User's Guide version 4.2.0 or later on the IBM BladeCenter Documentation CD for more detailed information.

#### **Changes to Extended Fabrics**

The two external ports of the Brocade SAN Switch Module for IBM eServer BladeCenter can be configured as long-distance ports, but the user must be aware that these ports (0 and 15) share buffers with the internal ports 9 and 10. Certain long-distance configurations, depending on the length and speed of the links involved, might affect the performance of servers in bays 9 and 10 of the BladeCenter chassis and, in the most extreme cases, can prevent these ports from coming up.

The Brocade SAN Switch Module for IBM eServer BladeCenter does not support longdistance mode on internal ports (ports 1 through 14). If you try to enable long-distance mode on ports 1 through 14, the command-line interface and Advanced Web Tools return an error message.

Before you configure external ports for long distance, consider both the port speed (1 or 2 Gbps) and distance setting (L0.5, L1, L2, and LD). The two internal ports 9 and 10 might be disabled due to long-distance configuration of the external ports.

For external ports operating at 2 Gbps, note the following restrictions:

- Setting two ports to L2 (60 km) is not allowed.
- Setting one external port to L2 (60 km) and the other external port to L0.5 (25 km) will disable two internal ports.
- If you set one external port to L2  $(60 \text{ km})$  and the other external port is an E\_Port, then one internal port will be disabled.
- Setting both external ports to L1 (50 km) will disable two internal ports.
- Setting one external port to L1 (50 km) and the other external port to L0.5 (25 km) will disable one internal port.
- If you set one external port to L1 (50 km) and the other external port is an E\_Port, then one internal port will be disabled.
- Setting both external ports to L0.5 (25 km) will disable one internal port.
- Using the LD setting for the external ports will create uncertain results. LD mode automatically detects the actual cable lengths and, depending on their distances, might disable internal or external ports, as described earlier. For example, if the two external ports are set to LD and the cable lengths are both 50 km, then internal ports 9 and 10 will be disabled.

For more information regarding extended fabric setup and usage, see the Brocade Distributed Fabrics User's Guide version 4.1.0 or later on the IBM BladeCenter Documentation CD.

### **Changes to ISL Trunking**

If your Brocade SAN Switch Module for IBM eServer BladeCenter is licensed for the optional Brocade ISL (Inter-Switch Link) Trunking feature, the two external ports can be used as a trunking group. This means ports 0 and 15 can join a trunking group on another Brocade switch that supports the ISL Trunking feature. The Brocade SAN Switch Module for IBM eServer BladeCenter does not support trunking mode on internal ports (ports 1 through 14). If you try to enable trunking mode on ports 1 through 14, the command-line interface and Advanced Web Tools return an error message. See the Brocade Fabric OS Features Guide version 4.2.0 or later on the IBM BladeCenter Documentation CD for more information.

#### **Changes to Performance Monitoring**

All performance monitor graphs (and the setup of graphs) display port names in addition to the port number for the Brocade SAN Switch Module for IBM eServer BladeCenter.

See the *Brocade Fabric OS Features Guide* version 4.2.0 or later on the IBM *BladeCenter* Documentation CD for more information.

#### **Changes to Secure Fabric OS**

The Brocade SAN Switch Module for IBM eServer BladeCenter has a different default user name than "admin", which exists on all other Brocade switch products. Due to this change, a new command, **userRename,** must be used to rename the default "USERID" user account to

"admin" before connecting the Brocade SAN Switch Module for IBM eServer BladeCenter to a secure fabric made up of other Brocade switches.

To enable Secure FOS on the Brocade SAN Switch Module for IBM eServer BladeCenter, the IDs for each of the four login levels must be set to the Brocade-specific default IDs of "root", "factory", "admin", and "user". Because the root-level and factory-level IDs cannot be changed, it is only necessary to ensure that the admin-level and user-level IDs are correct.

On the Brocade SAN Switch Module for IBM eServer BladeCenter, the default admin-level ID is "USERID"; therefore, use the **userRename** command to change the admin-level ID to the Brocade-specific default of "admin" (for example, **userRename USERID admin)**. Note that the default user-level ID is "user", so it only has to be reset if it was previously changed.

See the Brocade Secure Fabric OS User's Guide, v4.2.0 or higher and the Brocade Secure Fabric OS QuickStart Guide version 4.2.0 or later on the IBM BladeCenter Documentation CD for more information.

# **userRename**

Renames the user ID.

#### **Synopsis**

**userrename** old\_userid new\_userid

#### **Availability**

admin

#### **Description**

Note: When using Secure Fabric OS, rename the admin-level ID to the Brocade-specific default of "admin" and the user-level ID to the Brocade-specific default of "user" before enabling security. Otherwise, the switch will not be allowed in the secure fabric.

#### **Operands**

The following operands are required:

old userid The current user ID. new userid The new user ID.

**Note:** These operand values are case sensitive.

## **Example**

To rename the admin-level ID from "USERID" to "admin":

Brocadessm:admin> **userRename USERID admin**

#### **Changes to Fabric Manager**

The Brocade SAN Switch Module for IBM eServer BladeCenter will be supported by Fabric Manager version 4.1.1.

See the Brocade Fabric Manager User's Guide version 4.1.1 or later on the IBM BladeCenter Documentation CD for more information.

# **Notices**

INTERNATIONAL BUSINESS MACHINES CORPORATION PROVIDES THIS PUBLICATION "AS IS" WITHOUT WARRANTY OF ANY KIND, EITHER EXPRESS OR IMPLIED, INCLUDING, BUT NOT LIMITED TO, THE IMPLIED WARRANTIES OF NON-INFRINGEMENT, MERCHANTABILITY OR FITNESS FOR A PARTICULAR PURPOSE. Some jurisdictions do not allow disclaimer of express or implied warranties in certain transactions, therefore, this statement may not apply to you.

This information could include technical inaccuracies or typographical errors. Changes are periodically made to the information herein; these changes will be incorporated in new editions of the publication. IBM may make improvements and/or changes in the product(s) and/or the program(s) described in this publication at any time without notice.

IBM, eServer, BladeCenter are trademarks of IBM Corporation in the United States, other countries, or both.

Other company, product, or service names may be trademarks or service marks of others.

(C) Copyright International Business Machines Corporation 2004. All rights reserved.

US Government Users Restricted Rights - Use, duplication, or disclosure restricted by GSA ADP Schedule Contract with IBM Corp.

IBM Part Number: 25K8417